# Enrollment User Reference Manual

# Content

| Enrollment Frequently Asked Questions                   | 2  |
|---------------------------------------------------------|----|
| How to Request Registration for Enrollment              |    |
| Registering a Dental Provider?                          |    |
| Provide Tax ID Number (TIN) or Employer ID Number (EIN) |    |
| Provide Practice and Contact Information                | 5  |
| Upload Copy of W-9 Form                                 | 5  |
| Review Information Provided                             | 6  |
| Registration: Next Steps                                | 6  |
| Completing Registration                                 | 7  |
| Choosing Username and Security Questions                | 7  |
| Creating a Password                                     | 7  |
| How to Login and Logout                                 | 8  |
| How to Login                                            | 8  |
| How to Reset Password or Recover Account Name           | 9  |
| How to Logout                                           | 9  |
| How to Submit Enrollment for Enrollment                 | 10 |
| Selecting Enrollment Type                               | 10 |
| NPI Level Enrollment                                    |    |
| Enrollment Submitted: Next Steps                        | 19 |
| How to Manage Enrollment                                | 20 |
| Edit Enrollment                                         | 20 |
| TIN Level Edits                                         | 20 |
| NPI Level Edits                                         | 22 |
| Suspend Enrollment                                      |    |
| Cancel Enrollment                                       |    |

# **Enrollment Frequently Asked Questions**

# Is a National Provider Identifier (NPI) required to register for Enrollment Portal username and password?

If the provider has an NPI they should populate the applicable box in the registration process. If the provider does not have an NPI, it is not required to register.

#### What is the difference between the Registration and Enrollment?

Registration is the process a provider follows to request access to the Enrollment Portal.

Once registered for the Enrollment Portal, the provider can setup their login credentials and start their enrollment process for their bank account(s).

#### How would a provider know if their registration was successful?

The provider's request for registration must be verified prior to enrolling their bank account. Once verified, the provider will be sent an email with instructions on how to create their login credentials for the Enrollment Portal. Providers should allow 5 to 7 business days for this process to be completed.

#### How would a provider know if their enrollment was successful?

Providers can check the status of their bank account(s) via the Enrollment Portal. After a provider has submitted their bank account enrollment, the Enrollment Portal will display the status of their enrollment.

#### How would a billing company or third-party biller enroll on behalf of their providers?

Enrollment does not support registration or enrollment from billing companies nor third party billing agencies at this time.

# How can a provider get assistance with their registration or enrollment (e.g. Getting started, updating account information or primary contact, etc...)?

The provider can contact the Support team by calling (877) 882-0384, Monday through Friday 9:00 am to 8:00 pm, EST for questions related to registration and enrollment.

# How can a provider get assistance after their enrollment is complete (e.g. Network, Payment, or claim-related inquiries)?

The provider should contact their local Provider Experience Representative for further assistance.

# How to Request Registration for Enrollment

The provider submitting the Enrollment registration should be authorized to make payment related decisions for the practice. Enrollment does not support registrations or enrollments from billing companies nor third party billing agencies.

To register, the provider creates an account with Enrollment to become verified. Once verified, the provider may select the bank account they wish to receive their ACH payments. The provider must register and submit their enrollment requests directly through the Enrollment EFT Enrollment Hub.

Once the provider has selected the **Register** link at the top of the screen, they will be walked through a series of steps to obtain the information needed to complete their registration.

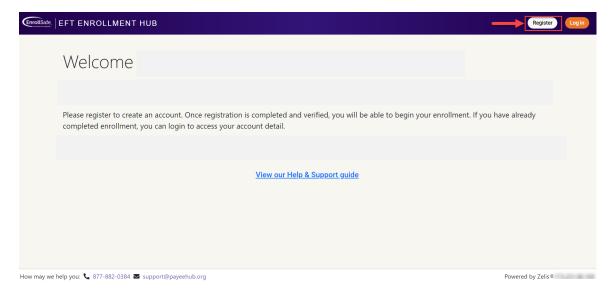

#### **Registering a Dental Provider?**

The provider will be asked to specify if the Tax ID Number (TIN) they are registering is associated with a Dental Provider. The Provider will select **Yes**, I am a Dental Provider or No, I am not a Dental **Provider** and then click **Confirm** to continue.

| EFT ENROLLMENT HUB                                                                                                    |                                         |                                      | Home                 |
|----------------------------------------------------------------------------------------------------|-----------------------------------------|--------------------------------------|----------------------|
| 1<br>Verify TIN or EIN                                                                                                    | 2<br>Provider Information               | 3<br>Upload W-9 Form                 | 4<br>Review & Submit |
| Step 1                                                                                                    |                                         |                                      |                      |
| Are you a Dental Provider?<br>In order for us to provide you the be<br>Yes, I am a Dental Provider<br>No, I am not a Dental Provider | est registration experience, we need to | first understand what kind of provic | der you are.         |
| How may we help you: 📞 877-882-0384 🜌 support@paye                                                                                   | ehub.org                                |                                      | Powered by Zelis®    |

#### Provide Tax ID Number (TIN) or Employer ID Number (EIN)

The provider will enter their TIN or EIN in the field provided and select **Verify** to confirm eligibility.

Once verified, the provider will select **Continue**.

Only one registration can be completed per Tax ID Number (TIN). The provider will receive on-screen instructions if their TIN has already been utilized to initiate a registration.

|                                                               | ит нив                           |                         |                    | Home              |
|---------------------------------------------------------------|----------------------------------|-------------------------|--------------------|-------------------|
| 1                                                             |                                  | 2                       | 3                  | 4                 |
| Verify TIN o                                                  | r EIN Provide                    | r Information           | Upload W-9 Form    | Review & Submit   |
| Step 1                                                        |                                  |                         |                    |                   |
| Let's see if your                                             | Tax ID Number (TIN) or           | Employer ID Number (EIN | ) is in our system | -                 |
| TIN or EIN Verifi                                             | cation                           |                         |                    |                   |
|                                                               | we need to verify if your TIN or |                         |                    |                   |
|                                                               | ignee of the TIN or EIN will be  | Jermitted to register.  |                    |                   |
| Tax ID Number(TIN or EIN) Provider TIN should be exactly 9 ch | aracters Verify                  |                         |                    |                   |
|                                                               |                                  |                         |                    |                   |
|                                                               |                                  |                         |                    | Continue          |
| How may we help you: 📞 877-882-038                            | 4 🗹 support@payeehub.org         |                         |                    | Powered by Zelis® |

#### **Provide Practice and Contact Information**

The provider populates the **Provider Information** and **Provider Contact Information** fields. Required fields are indicated with an \*. Once completed, the provider selects **Continue**.

| EFT ENROLLMENT HUB                           |                                 |                      |                              |                 |                  |
|----------------------------------------------|---------------------------------|----------------------|------------------------------|-----------------|------------------|
|                                              | 1                               | 2                    |                              |                 |                  |
|                                              | Verify TIN or EIN               | Provider Information | Upload W-9 Form              | Review & Submit |                  |
|                                              | Step 2                          |                      |                              |                 |                  |
|                                              | Let's collect some information  | about you            |                              |                 |                  |
|                                              | Provider Information            | -                    | Provider Contact Informa     | tion            |                  |
|                                              | Provider Name*                  |                      | First Name *                 | Last Name *     |                  |
|                                              | TIN or EIN * NPI (<br>453454334 | D                    | Title*                       |                 |                  |
|                                              | Street * 0                      |                      | Phone *                      |                 |                  |
|                                              | Street (continued)              |                      | Email *                      |                 |                  |
|                                              | City* State*<br>Select ~        | Zipcode *            | Confirm Email *              |                 |                  |
|                                              |                                 |                      | * indicates a required field |                 |                  |
|                                              | Go Back                         |                      |                              | Continue        |                  |
| y we help you: 📞 877-882-0384 🗃 support@paye |                                 |                      | * indicates a required field | Continue        | Powered by Zelis |

#### **Upload Copy of W-9 Form**

For security purposes, the provider is required to submit a W9 associated with the TIN or EIN being enrolled. The provider should ensure the W9 being submitted is signed and dated within the last 6 months.

The provider selects **Select File** to open the file explorer window in their browser and locate the appropriate file. Once attached, the provider selects **Continue**.

| ErrollSafe EFT ENROLLMENT HUB                              |                                                                                                    |                                                    |                                       |                      | Home             |
|------------------------------------------------------------|----------------------------------------------------------------------------------------------------|----------------------------------------------------|---------------------------------------|----------------------|------------------|
|                                                            | 1<br>Verify TIN or EIN                                                                                                    | 2<br>Provider Information                          | 3<br>Upload W-9 Form                  | a<br>Review & Submit |                  |
|                                                            | <b>Step 3</b><br>Upload your W-9 Form for ve                                                                                         | erification purposes                               | _                                     |                      |                  |
| ļ                                                          | Upload W-9<br>n order to continue, we need you to<br>W9.pdf<br>We may same pat film and this inso than 2MB in law<br>✓ File uploaded | upload your W-9 form so that we can<br>Select file | use this in our provider verification | process              |                  |
|                                                            | Go Back                                                                                                    |                                                    |                                       | Continue             |                  |
|                                                            |                                                                                                    |                                                    |                                       |                      |                  |
| fow may we help you. 📞 877-882-0384 🗃 support@payeehub.org |                                                                                                    |                                                    |                                       |                      | Powered by Zelis |

#### **Review Information Provided**

The provider will be asked to review the information they have entered. If correct, the provider selects **Submit**. If any of the information is incorrect, the provider selects **Go Back**.

| ErrollSafe. EFT ENROLLMENT HUB                        |                            |                           |                              |                                                                                                    | Home                    |
|-------------------------------------------------------|----------------------------|---------------------------|------------------------------|----------------------------------------------------------------------------------------------------|-------------------------|
| v                                                     | 1<br>/erify TIN or EIN     | 2<br>Provider Information | 3<br>Upload W-9 Form         | 4<br>Review & Submit                                                                                            | ·                       |
| Step 4                                                | L                          |                           |                              |                                                                                                    |                         |
| Please re                                             | eview the information prov | ided before you subm      | it your request              |                                                                                                    |                         |
| Provider                                              | Information                |                           | Provider Contact Information |                                                                                                    |                         |
| Provider Name                                         | e                          | Reading of a              | First Name:                  | The second second second second second second second second second second second second second second second se |                         |
| TIN or EIN:                                           |                            |                           | Last Name:                   | 100                                                                                                    |                         |
| NPI:                                                  |                            |                           | Title:                       |                                                                                                    |                         |
| Street:                                               |                            | the first first           | Telephone Number:            |                                                                                                    |                         |
| Street(continue                                       | ed):                       | 1000                      | Email Address:               | transfer in protocilitation of                                                                                  |                         |
| City:                                                 |                            | 100.00                    |                              |                                                                                                    |                         |
| State:                                                |                            |                           |                              |                                                                                                    |                         |
| Zip:                                                  |                            |                           |                              |                                                                                                    |                         |
| Dental Provide                                        | n                          |                           |                              |                                                                                                    |                         |
| W9 File                                               |                            |                           |                              |                                                                                                    |                         |
| File Name:                                            |                            | 10.00                     |                              |                                                                                                    |                         |
| File Size:                                            |                            |                           |                              |                                                                                                    |                         |
|                                                       |                            |                           |                              |                                                                                                    |                         |
|                                                       |                            |                           |                              |                                                                                                    |                         |
|                                                       |                            |                           |                              |                                                                                                    |                         |
| Go Back                                               |                            |                           |                              | Submit                                                                                                    |                         |
| How may we help you: 📞 877-882-0384 🛛 support@payeehu | b.org                      |                           |                              |                                                                                                    | ♥<br>Powered by Zelis®1 |

#### **Registration: Next Steps**

Once the provider has reviewed the information entered and selected Submit, they have successfully requested an account be created for their practice. The provider will have the option to return back to the Welcome Page.

| ErrollSafe. EFT ENROLLMENT HUB                |                                                                                                    | Home            |
|-----------------------------------------------|----------------------------------------------------------------------------------------------------|-----------------|
|                                               | Thank you for registering!<br>Your registration request has been submitted for review. Please allow 5-7 business days for your request to be finalized.                                                                                                    |                 |
|                                               | Next Steps         Your registration information is being reviewed for verification purposes.         If approved, you will receive a registration code via email with a link to complete your registration revided. you will receive an email notification with instructions to resubmit your request. |                 |
| How may we help you: 📞 877-882-0384 📼 support | 16 payeehub ora Poo                                                                                                    | vered by Zelis® |

Note: The provider will be sent an email with instructions on how to create their login credentials within 5 to 7 business days.

### **Completing Registration**

#### **Choosing Username and Security Questions**

Email instructions will direct the provider to confirm their user account and complete registration. The provider will be asked to choose a username. The provider will enter the desired username and select **Check username** to ensure it is not already in use. Once completed, the provider will select two security questions and fill out each answer accordingly.

The provider will review all information displayed on the screen for accuracy. The provider will review the agreement, click the **I agree to the Site Agreement** checkbox, then click **Finish Registration**.

| Generation   EFT ENROLLMENT HUB                            |                                                                                                    |                                                                |                            | Here           |   |
|------------------------------------------------------------|----------------------------------------------------------------------------------------------------|----------------------------------------------------------------|----------------------------|----------------|---|
|                                                            | Complete your registration<br>Please review your registration information below for accuracy                                                                                     | -                                                              |                            |                | * |
|                                                            | Provider Information                                                                                                    | Provider Contact Information                                   |                            |                | L |
|                                                            | Provider Name: Brandon UAT 1                                                                                                    | First Name:                                                    | Brandon                    |                |   |
|                                                            | TIN or EIN: 453454334                                                                                                    | Last Name:                                                     | UATB                       |                | 4 |
|                                                            | NP: 111111111                                                                                                    | Title:                                                         | admin                      |                |   |
|                                                            | Street: 123 Test Street                                                                                                    | Telephone Number:                                              | (123) 123-1234             |                | 4 |
|                                                            | Street(continued): Suite 4                                                                                                    | Email Address:                                                 | brandon.mcgauley@zells.com |                | 4 |
|                                                            | City: Test City                                                                                                    |                                                                |                            |                |   |
|                                                            | State: PN                                                                                                    |                                                                |                            |                |   |
|                                                            | Zip: 45200                                                                                                    |                                                                |                            |                |   |
|                                                            | Dental Provider: Net                                                                                                    |                                                                |                            |                | 4 |
|                                                            | Denuers *<br>Comments and and of distances denues<br>Select Your Security Questions<br>Outside 1 *<br>What your for park ranke!<br>what so the make and model of your first card | C Check Oursean<br>Asser: 1.*<br>Ass<br>Asser: 2.*<br>Too proc | ×<br>×                     |                |   |
|                                                            | Site Agreement                                                                                                    |                                                                |                            |                |   |
| Her may ve help you 🐛 177-102 OSK 🗃 support@payvelvita.org | Isopret to the Site Agreement     Field Registration                                                                                                    |                                                                |                            | Proved by 2414 | • |

#### **Creating a Password**

After the provider has finished registering, they should receive an e-mail titled **"Please Create Your Password"** that will contain a link allowing them to create a password. The provider will fill out the fields provided and select **Create Password**.

Congratulations! The provider has now completed their registration and are ready to submit their enrollment(s). The provider will select please click **here** to login.

#### Create Password

| User Name                                               |   |
|---------------------------------------------------------|---|
|                                                         |   |
| Password (Password must be at least 14 characters long) |   |
|                                                         | ۲ |
| Confirm Password                                        |   |
|                                                         |   |
| Submit                                                  |   |

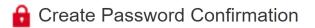

Your password was successfully created. Please click here to login.

## How to Login and Logout

#### How to Login

The provider will go to **<u>https://Enrollment.payeehub.org</u>** and will be directed to the Enrollment Welcome screen. From the Welcome screen the provider will select **Login**.

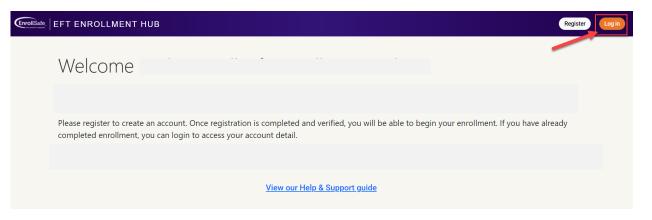

The provider will type their credentials in the Username and Password fields provided and click **Login**. After they are successfully logged in, the provider will be redirected to their Enrollment homepage.

| User Name           |   |   |  |
|---------------------|---|---|--|
| User Name           |   |   |  |
| Password            |   |   |  |
| Password            |   |   |  |
|                     |   |   |  |
| C Remember My Login | n |   |  |
|                     | n | ] |  |
| Logi                |   | ] |  |

#### How to Reset Password or Recover Account Name

The provider will go to the Login page and click **Forgot Password? (Reset Password)** link to have the reset instructions sent to them by email. When the email is received the provider will follow the instructions provided.

#### How to Logout

The **Logout** button is located in the upper-right hand corner of the Enrollment Portal.

EFT ENROLLMENT HUB

# How to Submit Enrollment for Enrollment

Once the provider has successfully logged in, they will be able to start their enrollment(s) by selecting **Enroll Now!** 

| T ENROLLMENT HUB                 |                                                                                                    |                                                                                                    |                       | Hello, |
|----------------------------------|----------------------------------------------------------------------------------------------------|----------------------------------------------------------------------------------------------------|-----------------------|--------|
| Welcome                          |                                                                                                    |                                                                                                    |                       |        |
| veleonie                         |                                                                                                    |                                                                                                    |                       |        |
|                                  |                                                                                                    |                                                                                                    |                       |        |
| Now that you are registered, ple | ase click "Enroll Now" to start your EFT                                                                                                    | enrollment                                                                                                    |                       |        |
|                                  |                                                                                                    |                                                                                                    |                       |        |
| Participating Plans              |                                                                                                    |                                                                                                    |                       |        |
|                                  |                                                                                                    |                                                                                                    |                       |        |
| r ar acipating r ans             | of its the place rated before and any i                                                                                                    | es pertripating plans as they become analy                                                                                                    |                       |        |
| rancpading hans                  | of the plane which before and any the<br>of a state of any till                                                                                                    | er pettigating dan a ting become ands<br>Frankrik                                                                                                    | -                     |        |
| r a copuling runs                | of to the plane solution before and any of<br>- community of<br>- community | en performing plans a fing become and<br>Common Co<br>Common Common                                                                                                    | -                     |        |
| r a copuling runs                | Al 15 No., dan sekel tekne ant ay s<br>1 - olar coupli<br>2 - olar coupli<br>2 - olar coupli<br>2 - olar coupli                                                                                                    | er periodet og den at føg besom ande<br>i - som et el<br>- Som et el<br>- So | -                     |        |
| i a copuling i lans              |                                                                                                    |                                                                                                    |                       |        |
|                                  |                                                                                                    |                                                                                                    | Start your enrollment |        |
|                                  |                                                                                                    | er per la per la per la fina de la persona de la<br>la companya de la persona de la persona de la<br>la companya de la persona de la persona de la p<br>erecentencia de la persona de la persona de la persona de la persona de la persona de la persona de la persona de la persona de la persona de la persona de la persona de la persona de la persona de la persona de la persona de la person                                                                                                    |                       |        |
|                                  |                                                                                                    | er per la principa den la fina benera ante<br>l'anna a la companya de la companya<br>l'anna a la companya de la companya<br>l'anna a la companya de la companya<br>l'anna a la companya de la companya<br>l'anna a la companya de la companya<br>l'anna a la companya de la companya<br>l'anna a la companya de la companya<br>l'anna a la companya de la companya<br>l'anna a la companya de la companya<br>l'anna a la companya de la companya<br>l'anna a la companya de la companya<br>l'anna a la companya de la companya de la companya<br>l'anna a la companya de la companya de la companya de la companya de la companya de la companya de la companya<br>l'anna a la companya de la companya de la companya de la companya de la companya de la companya de la companya<br>l'anna a la companya de la companya de la co                                                                                                    | Start your enrollment |        |
|                                  |                                                                                                    | er periode a dispetence en la fonge benere e ante<br>d'ante en la constante de la constante<br>d'ante en la constante de la constante<br>d'ante en la constante de la constante<br>d'ante en la constante de la constante<br>d'ante en la constante de la constante<br>d'ante en la constante de la constante<br>d'ante en la constante de la constante<br>d'ante en la constante de la constante<br>d'ante en la constante de la constante<br>d'ante en la constante del<br>d'ante en la constante de la constante<br>d'ante en la constante de la constante de la constante<br>d'ante en la constante de la constante de la constante                                                                                                    |                       |        |
|                                  | 1 1 1 1 1 1 1 1 1 1 1 1 1 1 1 1 1 1 1                                                                                                    | er periode a dispetitione de la factoria de la factoria                                                                                                    |                       |        |
|                                  | 1 1 1 1 1 1 1 1 1 1 1 1 1 1 1 1 1 1 1                                                                                                    | <pre>cprt12x1*x_ptics_x &amp; Pap learns and</pre>                                                                                                    |                       |        |

### **Selecting Enrollment Type**

The following sections of this manual will provide step-by-step instructions on how to complete one of the following enrollment types:

Option 1: Provider Tax Identification Number (TIN) or Employer ID Number (EIN) - Recommended

The provider will select this option if the bank account will receive reimbursements for all providers associated with the TIN or EIN specified when the provider set up their profile. All providers with this TIN or EIN will enroll using a single bank account.

#### **Option 2:** National Provider Identifier (NPI)

The provider will select this option if multiple bank accounts under this TIN or EIN will be enrolled and associated to specific Billing NPI(s). The provider will be asked to map the NPI(s) they want to associate to the bank account(s) provided during the enrollment process.

The provider will be required to re-validate the TIN or EIN that was submitted during registration, to ensure the enrollment is linked to the correct account.

| EnrollSafe.   EFT ENROLLMEN         | NT HUB                      |                                                                            |                       |                      | Hello, Brandon Log out |
|-------------------------------------|-----------------------------|----------------------------------------------------------------------------|-----------------------|----------------------|------------------------|
|                                     | 1<br>Enrollment Type        | 2<br>Provider Information                                                  | 3<br>Bank Information | 4<br>Review & Finish |                        |
|                                     | Step 1                      |                                                                            |                       |                      |                        |
|                                     | Tax Identification Number ( | TIN) or Employer ID Number (E<br>rify and see if your TIN or EIN is locate |                       |                      |                        |
|                                     | TIN or EIN Verification     |                                                                            |                       |                      |                        |
|                                     |                             |                                                                            |                       |                      |                        |
|                                     |                             |                                                                            |                       |                      |                        |
|                                     |                             |                                                                            |                       |                      |                        |
| How may we help you: 📞 877-882-0384 | 4 🛛 support@payeehub.org    |                                                                            |                       |                      | Powered by Zelis       |

#### **TIN Level Enrollment**

#### **Step 1: Selecting Enrollment Type**

The provider will select the **TIN Level Enrollment** option if the bank account will receive reimbursements for all providers associated with the TIN or EIN specified when the provider set up their profile. All providers with this TIN or EIN will enroll using a single bank account.

One selected, the provider will select **Continue**.

| EnrollSafe.   EFT ENROLLMEN         | т нив                                                                                                    |                      |                  |                 | Hello, Brandon Log out |  |  |  |  |
|-------------------------------------|----------------------------------------------------------------------------------------------------|----------------------|------------------|-----------------|------------------------|--|--|--|--|
|                                     | 0                                                                                                    |                      |                  |                 |                        |  |  |  |  |
|                                     | Enrollment Type Step 1                                                                                                    | Provider Information | Bank Information | Review & Finish |                        |  |  |  |  |
|                                     | Select your enrollment type Please indicate the provider's preference for the level of EFT enrollment  Provider Tax Identification Number (TIN) or Employer ID Number (EIN) - Recommended Select this option if the bank account will receive reimbursements for ALL providers associated with the TIN or EIN specified when you setup your profile. All providers with this TIN or EIN will be paid using a single bank account. |                      |                  |                 |                        |  |  |  |  |
|                                     |                                                                                                    |                      |                  |                 |                        |  |  |  |  |
|                                     | National Provider Identifier (NPI)<br>Select this option if multiple bank accounts under this TIN or EIN will be enrolled and associated to specific Billing NPI(s). You will be asked to map the NPI(s) you want to associate<br>to the bank account(s) provided during your enrollment.                                                                                                    |                      |                  |                 |                        |  |  |  |  |
|                                     |                                                                                                    |                      |                  |                 |                        |  |  |  |  |
|                                     |                                                                                                    |                      |                  | Continue        |                        |  |  |  |  |
| How may we help you: 📞 877-882-0384 | ✓ support@payeehub.org                                                                                                    |                      |                  |                 | Powered by Zelis®      |  |  |  |  |

#### **Step 2: Provider Information**

The provider will be asked to review the Practice and Contact Information submitted during registration.

Once reviewed, the provider will select **Continue**.

| 1                                                                                       | 2                                 |                                                          |                 |  |
|-----------------------------------------------------------------------------------------|-----------------------------------|----------------------------------------------------------|-----------------|--|
| Enrollment Type                                                                         | Provider Information              | Bank Information                                         | Review & Finish |  |
| Step 2                                                                                  |                                   |                                                          |                 |  |
| Please review the registered pro<br>Contact PayeeHUB support at 877-882-03              |                                   |                                                          | r accuracy.     |  |
| Contact PayeeHOB support at 877-882-0.                                                  | 384 If a change to the primary of | ontact is needed.                                        |                 |  |
|                                                                                         |                                   |                                                          |                 |  |
| Provider Information                                                                    |                                   | Provider Contact Informa                                 | tion 🚽          |  |
| Provider Information                                                                    | Aug. 201 (1)                      | Provider Contact Informa<br>First Name:                  | tion            |  |
|                                                                                         | 10000 (MT)                        |                                                          | tion            |  |
| Provider Name:                                                                          | 1000 - 10 1<br>0000 - 00          | First Name:                                              | tion            |  |
| Provider Name:<br>TIN or EIN:                                                           | -                                 | First Name:<br>Last Name:                                | tion <b>des</b> |  |
| Provider Name:<br>TIN or EIN:<br>NPI:                                                   |                                   | First Name:<br>Last Name:<br>Title:                      | tion            |  |
| Provider Name:<br>TIN or EIN:<br>NPI:<br>Street:                                        |                                   | First Name:<br>Last Name:<br>Title:<br>Telephone Number: | tion            |  |
| Provider Name:<br>TIN or EIN:<br>NPI:<br>Street:<br>Street(continued):                  |                                   | First Name:<br>Last Name:<br>Title:<br>Telephone Number: | tion            |  |
| Provider Name:<br>TIN or EIN:<br>NPI:<br>Street:<br>Street:<br>City:                    |                                   | First Name:<br>Last Name:<br>Title:<br>Telephone Number: | tion            |  |
| Provider Name:<br>Th or EIN:<br>NPI:<br>Street:<br>Streetcontinued):<br>City:<br>State: |                                   | First Name:<br>Last Name:<br>Title:<br>Telephone Number: | tion            |  |

#### **Step 3: Banking Information**

The provider will now be asked to submit the Banking Information associated with their enrollment. The provider will be required to submit a digital copy of a Bank Verification Document during this portion of the enrollment. The provider should review the requirements carefully to avoid delays.

The provider will select Add Bank Account when ready to proceed and click Continue.

|                                    | NT HUB                    |                                             |                                    |                        | Hello Log out     |
|------------------------------------|---------------------------|---------------------------------------------|------------------------------------|------------------------|-------------------|
|                                    | 1                         | 2                                           | 3                                  |                        |                   |
|                                    | Enrollment Type           | Provider Information                        | Bank Information                   | Review & Finish        |                   |
|                                    | Step 3                    |                                             |                                    |                        |                   |
|                                    | Banking Information       | tion that you wish to link to this enrollme | ent. Select the 'Add Bank Account' | button to get started. |                   |
|                                    | Add Bank Account          |                                             |                                    |                        |                   |
|                                    | Go Back                   |                                             |                                    | Continue               |                   |
|                                    |                           |                                             |                                    |                        |                   |
| How may we help you: 📞 877-882-038 | 14 🗳 support@payeehub.org |                                             |                                    |                        | Powered by Zelis® |

Since the provider has chosen a TIN or EIN level enrollment, they will only be required to complete this form once. The Bank Verification Document must be in PDF format and be less than 5MB in size.

Once all required fields have been entered, the provider will select Add Bank Account.

| EFT ENROLLMENT HUB<br>Banking Information<br>Please provide the banking information that you wish to link to this enror | Helic Log out                                                                                                    |
|----------------------------------------------------------------------------------------------------|----------------------------------------------------------------------------------------------------|
| Bank Account Information                                                                                                | Bank Verification Document*                                                                                                    |
| Type of Account at Financial Institution * 🕕                                                                            | Please upload a digital image of either:<br>A voided check (deposit ticket is not acceptable; routing numbers maybe different)                                                                                                    |
| · · · · · · · · · · · · · · · · · · ·                                                                                   | OR                                                                                                    |
| Financial Institution Name*                                                                                             | A letter from your financial institution - confirming the provider bank account and<br>routing number. (The verification letter must be on bank letterhead and include a<br>bank authorizer name. title, physical address, email address, phone number, signed<br>and dated within 90 days.) |
| Financial Institution Routing Number * 0                                                                                |                                                                                                    |
| ×                                                                                                    | Bank Doc.pdf Select file                                                                                                    |
| Re-enter Financial Institution Routing Number *                                                                         | We only accest part files and files less than 544 in size<br>✓ File uploaded<br>Associated NPI(s) for this Bank Account                                                                                                    |
| Provider Account Number with Financial Institution                                                                      | You've selected a TIN Level enrollment. NPI linkage is not required.                                                                                                    |
| ×                                                                                                    |                                                                                                    |
| Re-enter Provider Account Number with Financial Institution *                                                           |                                                                                                    |
| * indicates a requires field                                                                                            | Cancel Add Bank Account                                                                                                    |
| How may we help you: 📞 877-882-0384 🕿 support@payeehub.org                                                              | Powered by Zelis (                                                                                                    |

The provider will be asked to review the bank account information entered and select **Continue**. If any of the information is incorrect, the provider selects **Go Back**.

| EnrollSafe.   EFT ENROLLMENT HU           | JB                             |           |                    |                    |                   |                          |                              |          | Hello, Log out    |
|-------------------------------------------|--------------------------------|-----------|--------------------|--------------------|-------------------|--------------------------|------------------------------|----------|-------------------|
|                                           | (                              | 1         |                    | 2                  |                   | 3                        |                              |          |                   |
|                                           | Enroll                         | ment Type | Prov               | ider Information   |                   | Bank Information         | Review & Fini                |          |                   |
|                                           | Step 3                         |           |                    |                    |                   |                          |                              |          |                   |
|                                           | Banking Info<br>Please provide |           | rmation that you v | vish to link to th | is enrollment. Se | elect the 'Add Bank Acco | ount' button to get started. |          |                   |
|                                           | 🏛 Bank Name                    | Account   | Туре               | Linkage            | Status            |                          |                              |          |                   |
|                                           | (                              |           |                    |                    | 100               | Remove                   |                              |          |                   |
|                                           | Add Bank Account               |           |                    |                    |                   |                          |                              |          |                   |
|                                           | Go Back                        |           |                    |                    |                   |                          |                              | Continue |                   |
|                                           |                                |           |                    |                    |                   |                          |                              |          |                   |
| -low may we help you: 📞 877-882-0384 🐸 su | pport@payeehub.org             |           |                    |                    |                   |                          |                              |          | Powered by Zelis® |

The provider will review the information they have entered for accuracy. Once completed, the provider will review the agreement and then click the **I Agree to the Terms of Service** checkbox, then click **Submit**.

| Geneticate   EFT ENROLLMENT HUB                |                                               |                                       |                             |                   |                                              |
|------------------------------------------------|-----------------------------------------------|---------------------------------------|-----------------------------|-------------------|----------------------------------------------|
| G                                              |                                               | 2                                     |                             | 3                 |                                              |
| Errollme                                       | t Type                                        | Provider Information                  | Bank Ir                     | formation         | Review & Finish                              |
| Step 4                                         |                                               |                                       |                             |                   |                                              |
|                                                |                                               |                                       |                             |                   |                                              |
|                                                | nit Your Enrollmer<br>nformation below for ac | nt<br>ccuracy. Select the Edit button | next to the sectior         | to make any adjus | stments.                                     |
| Provider Infor                                 | nation                                        |                                       | Provider Co                 | ntact Informatio  | on                                           |
| Provider Name:                                 | -                                             | Brandon UAT 3                         |                             |                   | Brandon                                      |
| TIN or EIN:                                    |                                               |                                       | Last Name:                  |                   | UAT3                                         |
| NPI:<br>Street:                                |                                               | 11111111                              | Title:<br>Telephone Number: |                   | admin<br>(123) 123+1234                      |
| Street:<br>Street(continued):                  |                                               |                                       | Email Address:              |                   | (123) 123+1234<br>brandon.mcgauley@zelis.com |
| City:                                          |                                               | Test City                             |                             |                   | charactering acreging zers.com               |
| State:                                         |                                               |                                       | Enrollment [                | )etails           | Edt                                          |
| Zip:                                           |                                               | 45206                                 | Enrollment Type:            |                   | TIN                                          |
| Dental Provider:                               |                                               | Yes                                   |                             |                   |                                              |
| Banking Informati                              | on 🔶                                          |                                       |                             |                   | Edt                                          |
| 宜 Bank Name                                    | Account                                       | Туре                                  | Linkage                     | Status            |                                              |
| Bank of America                                | *******0001                                   | Checking                              | TIN                         | Not Sent          | Details                                      |
| Terms of Service                               |                                               |                                       |                             |                   |                                              |
|                                                |                                               |                                       |                             |                   |                                              |
|                                                |                                               |                                       |                             |                   |                                              |
|                                                |                                               |                                       |                             |                   |                                              |
|                                                |                                               |                                       |                             |                   |                                              |
|                                                |                                               |                                       |                             |                   |                                              |
|                                                |                                               |                                       |                             |                   |                                              |
| Parking the horse boling will be               | icate that you have read and agree to t       | the Terrers of Service.               |                             |                   |                                              |
| I Agree to the Te                              | ms of Service 🦰                               |                                       |                             |                   | Click here for printer friendly version      |
|                                                | -                                             |                                       |                             |                   |                                              |
|                                                |                                               |                                       |                             |                   |                                              |
| Go Back                                        |                                               |                                       |                             |                   | Storia                                       |
| belo your 📞 877-882-0384 🗃 support@osweehub.om |                                               |                                       |                             |                   |                                              |

A confirmation message will display to let the provider know that the enrollment process is complete. The provider will click **Finish** to be directed to the homepage.

| Errollane   EFT ENROLLMENT HUB                                                                                                    | Hello, | Log out |
|----------------------------------------------------------------------------------------------------|--------|---------|
| You've successfully submitted your enrollment!<br>A confirmation email will be sent shortly to the email address on file.                                                 |        |         |
| Next Steps:<br>You enrollment will be reviewed by a member of the PayeeHUB support team, and you will be contacted within 5-7 business days for<br>verification purposes. |        |         |
| If approved, the enrollment information provided will be enabled for EFT within an additional 2-3 business days.                                                          |        |         |
| Finish                                                                                                    |        |         |
|                                                                                                    |        |         |
|                                                                                                    |        |         |
|                                                                                                    |        |         |
|                                                                                                    |        |         |
|                                                                                                    |        |         |

Powered by Zelis®1

#### **NPI Level Enrollment**

If the NPI level enrollment is selected, the provider will be asked to verify each NPI they would like associated with their enrollment. This information must match the TIN or EIN submitted during registration. Any NPIs added during enrollment must be allocated to a specific bank account. If the provider does not intend to enroll an NPI in EFT, it should not be added during this step.

The provider populates the NPI in the appropriate field and selects **Add NPI**. If an incorrect NPI is added, the provider can remove it by selecting **Remove**. Once all NPIs have been added, the provider selects **Continue**.

| EPTERNOLLMENT HUB                                                                                                    | TIN: 🕑   Hello, Log out    |
|----------------------------------------------------------------------------------------------------|----------------------------|
| Step 1                                                                                                    | ŕ                          |
| Select your enrollment type Please indicate the provider's preference for the level of EFT enrollment                                                                                                    |                            |
| <ul> <li>Provider Tax Identification Number (TIN) or Employer ID Number (EIN) - Recommended<br/>Select this option if the bank account will receive reimbursements for ALL providers associated with the TIN or EIN specified when you setup your profile. All providers with th<br/>or EIN will be paid using a single bank account.</li> <li>National Provider Identifier (NPI)<br/>Select this option if multiple bank accounts under this TIN or EIN will be enrolled and associated to specific Billing NPI(s). You will be asked to map the NPI(s) you want to asso<br/>to the bank account(s) provided during your enrollment.</li> </ul> |                            |
| NPI Verification Add NPI Add NPI Approved NPI(s)                                                                                                    |                            |
| How may we help you: 📞 877-882-0384 🜌 support@payeehub.org                                                                                                    | nttnue<br>Powered by Zelis |

The provider will be asked to review the Practice and Contact Information submitted during registration. Once reviewed, the provider selects **Continue**.

|                                        | 2                                  |                                     |                                                                                                    |
|----------------------------------------|------------------------------------|-------------------------------------|----------------------------------------------------------------------------------------------------|
| Enrollment Type                        | Provider Information               | Bank Information                    | Review & Finish                                                                                                 |
| Step 2                                 |                                    |                                     |                                                                                                    |
| Contact PayeeHUB support at 877-882-   | Joon in a change to the primary oc | Provider Contact Inform             | ation                                                                                                    |
| Provider Name:                         | Reading of the                     | First Name:                         | The second second second second second second second second second second second second second second second se |
| TIN or EIN:                            |                                    | Last Name:                          |                                                                                                    |
|                                        |                                    | Title:                              |                                                                                                    |
| NPI:                                   |                                    |                                     |                                                                                                    |
| NPI:<br>Street:                        | the fact from                      | Telephone Number:                   |                                                                                                    |
|                                        |                                    | Telephone Number:<br>Email Address: | Sector regard, Bull, or                                                                                         |
| Street:                                | to be been                         |                                     | have a particular of                                                                                            |
| Street:<br>Street(continued):          | to her here                        |                                     | Toto up to both of                                                                                              |
| Street:<br>Street(continued):<br>City: | to her here                        |                                     |                                                                                                    |

The provider will submit the Banking Information for their enrollment(s). The provider will be required to submit a digital copy of a Bank Verification Document during this portion of the enrollment. The provider should review the requirements carefully to avoid delays.

| EFT ENROLLMEN                       | NT HUB                   |                                            |                                      |                        | Hello Log out     |
|-------------------------------------|--------------------------|--------------------------------------------|--------------------------------------|------------------------|-------------------|
|                                     | 1<br>Enrollment Type     | 2<br>Provider Information                  | 3<br>Bank Information                |                        |                   |
|                                     |                          | Provider Information                       | Bank Information                     |                        |                   |
|                                     | Step 3                   |                                            |                                      |                        |                   |
|                                     | Banking Information      | tion that you wish to link to this enrollm | ent. Select the 'Add Bank Account' b | outton to get started. |                   |
|                                     | Add Bank Account         |                                            |                                      |                        |                   |
|                                     |                          |                                            |                                      |                        |                   |
|                                     | Go Back                  |                                            |                                      | Continue               |                   |
|                                     |                          |                                            |                                      |                        |                   |
|                                     |                          |                                            |                                      |                        |                   |
|                                     |                          |                                            |                                      |                        |                   |
|                                     | _                        |                                            |                                      |                        |                   |
| How may we help you: 📞 877-882-038- | 4 🛛 support@payeehub.org |                                            |                                      |                        | Powered by Zelis® |

The provider will select **Add Bank Account**.

If the provider has chosen the NPI level enrollment, they will enter as many bank accounts as required until all NPIs provided have been allocated. The Bank Verification Document must be in PDF format and be less than 5MB in size. Once all required fields have been entered, the provider will select **Add Bank Account**.

| Groutiste   EFT ENROLLMENT HUB                                                                      | Helic Log out                                                                                                    |
|----------------------------------------------------------------------------------------------------|----------------------------------------------------------------------------------------------------|
| Banking Information<br>Please provide the banking information that you wish to link to this enrollr | nent. Select the 'Add Bank Account' button to get started.                                                                                                    |
| Bank Account Information                                                                            | Bank Verification Document*                                                                                                    |
| Type of Account at Financial Institution *                                                          | Please upload a digital image of either:<br>A voided check (deposit ticket is not acceptable; routing numbers maybe different)                                          |
| ···                                                                                                 | OR                                                                                                    |
| Financial Institution Name *                                                                        | A letter from your financial institution - confirming the provider bank account and                                                                                     |
|                                                                                                    | routing number. (The verification letter must be on bank letterhead and include a<br>bank authorizer name, title, physical address, email address, phone number, signed |
| Financial Institution Routing Number * 🕕                                                            | and dated within 90 days.)                                                                                                    |
| ✓                                                                                                   | Bank Doc.pdf Select file                                                                                                    |
| Re-enter Financial Institution Routing Number *                                                     | We only accept of files and files less than SMB in size<br>✓ File uploaded                                                                                              |
| · · · · · · · · · · · · · · · · · · ·                                                               | Associated NPI(s) for this Bank Account                                                                                                    |
| Provider Account Number with Financial Institution *                                                |                                                                                                    |
| · · · · · · · · · · · · · · · · · · ·                                                               | Available NPI(s) Associated NPI(s)<br>43243243243 2342343243                                                                                                    |
| Re-enter Provider Account Number with Financial Institution *                                       | 3423432432                                                                                                    |
| ✓                                                                                                   |                                                                                                    |
| * indicates a required field                                                                        |                                                                                                    |
| nananya a indaina lina                                                                              |                                                                                                    |
|                                                                                                    | Cancel Add Bank Account                                                                                                    |
| How may we help you: 📞 877-882-0384 🜌 support@payeehub.org                                          | Powered by Zelis®                                                                                                    |

Once the provider has submitted at least one bank account for an NPI level enrollment, the box on the right-hand side of the screen will advise which NPI(s) remain to be distributed. The provider will select the **Add Bank Account** button and repeat the steps detailed above until there are no remaining NPI(s).

|                                  | ENT HUB              |         |                      |                    |                   |                           |                             | TIN: * ❷   Hello, | Log out |
|----------------------------------|----------------------|---------|----------------------|--------------------|-------------------|---------------------------|-----------------------------|-------------------|---------|
|                                  |                      | ]       |                      | 2                  |                   | 3                         |                             |                   |         |
|                                  | Enrollment Type      |         | Provider Information |                    |                   | Bank Information          | Review & Finish             |                   |         |
|                                  | Step 3               |         |                      |                    |                   |                           |                             |                   |         |
|                                  | Banking Info         |         | nation that you v    | wish to link to th | is enrollment. Se | elect the 'Add Bank Accou | int' button to get started. |                   |         |
|                                  | 🏛 Bank Name          | Account | Туре                 | Linkage            | Status            |                           | NPIs left to distribute:    | -                 |         |
|                                  |                      |         |                      | -                  | 1000              | Remove                    |                             |                   |         |
|                                  |                      |         |                      |                    |                   |                           |                             |                   |         |
|                                  | Add Bank Account     | -       |                      |                    |                   |                           |                             |                   |         |
|                                  |                      |         |                      |                    |                   |                           |                             |                   |         |
|                                  |                      |         |                      |                    |                   |                           | _                           |                   |         |
|                                  | Go Back              |         |                      |                    |                   |                           | Con                         | tinue             |         |
| How may we help you: 📞 877-882-0 | 384 🔽 support@paveeh | ib.org  |                      |                    |                   |                           |                             | Powered by Zel    | is ® '  |

Once all required bank accounts are displayed, the provider will select **Continue** to review and submit their enrollment.

| ErrollSafe.   EFT ENROLLMEN | т нив                                        |          |                    |                    |                |                          |                              | TIN 🕑   Hello, Log out |
|-----------------------------|----------------------------------------------|----------|--------------------|--------------------|----------------|--------------------------|------------------------------|------------------------|
|                             |                                              | 1        |                    | 2                  |                | 3                        |                              | í                      |
|                             | Enrollm                                      | ent Type | Provid             | der Information    |                | Bank Information         | Review & Finish              |                        |
|                             | Step 3<br>Banking Infor<br>Please provide th |          | nation that you wi | sh to link to this | enrollment. Se | elect the 'Add Bank Acco | ount' button to get started. |                        |
|                             | 盦 Bank Name                                  | Account  | Туре               | Linkage            | Status         | Remove                   | NPIs left to distribute:     |                        |
|                             | 🏛 Bank Name                                  | Account  | Туре               | Linkage            | Status         |                          |                              |                        |
|                             | Add Bank Account                             |          |                    | -                  |                | Remove                   |                              |                        |
|                             | Go Back                                      |          |                    |                    |                |                          |                              | onlinue                |

The provider will review the information they have entered for accuracy. Once completed, the provider should review the Terms of Service, click the **I Agree to the Terms of Service** checkbox, then click **Submit**.

| Constant   EFT ENROLLMENT HUB |                                                                        |                                                |                        |                                   |                     |                                         |                |
|-------------------------------|------------------------------------------------------------------------|------------------------------------------------|------------------------|-----------------------------------|---------------------|-----------------------------------------|----------------|
|                               | 0                                                                      |                                                | 2                      |                                   |                     |                                         |                |
|                               | Enrollment Type                                                        | Provid                                         | der Information        | Bank Info                         | rmation             | Review & Finish                         |                |
| Ste                           | ep 4                                                                   |                                                |                        |                                   |                     |                                         |                |
| Revi                          | ew & Submit Your<br>e review the information                           |                                                | Select the Edit button | next to the section t             | o make any adjustme | ints.                                   |                |
|                               | ider Information                                                       | <b>—</b>                                       |                        |                                   | act Information     | ←                                       |                |
| Provider<br>TIN or E          |                                                                        | -                                              | Brandon UAT 3          | First Name:<br>Last Name:         |                     |                                         | randon<br>UAT3 |
| NPI:                          | JIN:                                                                   |                                                | 111111111              |                                   |                     |                                         | admin          |
| Street                        |                                                                        |                                                |                        | Telephone Number:                 |                     | (123) 123-12                            |                |
| Street(c                      | ontinued):                                                             |                                                |                        | Email Address:                    |                     | brandon.mcgauley@zells.cr               |                |
| City:                         |                                                                        |                                                | Test City              |                                   |                     | -                                       | -              |
| State:                        |                                                                        |                                                |                        | Enrollment De<br>Enrollment Type: | tails               |                                         | Edt<br>TIN     |
| Zip:<br>Dental F              | Donalder                                                               |                                                | 45206<br>Yes           | conversion type:                  |                     |                                         |                |
|                               | ng Information                                                         |                                                | 105                    |                                   |                     | E                                       | Edt            |
| 宜 Bar                         | nk Name Acco                                                           | ount Tj                                        | /pe                    | Linkage                           | Status              |                                         |                |
| Bank                          | of America ****                                                        | ***0001 C                                      | hecking                | TIN                               | Not Sent            | Details                                 |                |
| Terms                         | s of Service                                                           |                                                |                        |                                   |                     |                                         | _              |
|                               |                                                                        |                                                |                        |                                   |                     |                                         |                |
|                               |                                                                        |                                                |                        |                                   |                     |                                         |                |
| ⊂uere<br>⊂ I Agr              | y the bas below will indicate that you have<br>ree to the Terms of Ser | ove road and agree to the Terms of Se<br>rvice | nvice.                 |                                   |                     | Click here for printer friendly version | rsion          |
| Co Ba                         | •                                                                      |                                                |                        |                                   |                     | Subm                                    | ubmit          |

A confirmation message will display to let the provider know that the enrollment process is complete. The provider will click **Finish** to be directed to the homepage.

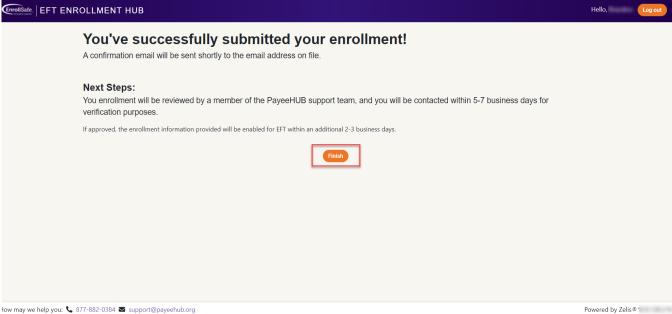

Powered by Zelis®1

# **Enrollment Submitted: Next Steps**

All enrollments are subject to a two-step verification process. Provider should allow 5 to 7 business days for this process to be completed.

After the provider has submitted their enrollment, the Enrollment homepage will display the status of any enrollments associated with the account.

Once verified, the "Status" field associated with each enrollment will be updated from Enrollment Request Pending to Active.

| ENT HUB                                                                               |                              |                                   |                     |                                                                                                    |                               |
|---------------------------------------------------------------------------------------|------------------------------|-----------------------------------|---------------------|----------------------------------------------------------------------------------------------------|-------------------------------|
| Welcom                                                                                | P                            |                                   |                     |                                                                                                    |                               |
| VICICOIII                                                                             | C                            |                                   |                     |                                                                                                    |                               |
| The EnrollSafe EFT<br>easy-to-use portal                                              |                              | es you to enroll in electr        | onic funds transfer | (EFT) processing for all participa                                                                                                    | ating plans in one simple and |
| View, manage and add                                                                  | additional EFT enrollments b | elow.                             |                     |                                                                                                    |                               |
| Current Enrolln                                                                       | nents                        |                                   |                     |                                                                                                    |                               |
| 🏛 Bank Name                                                                           | Account                      | Туре                              | Linkage             | Status                                                                                                    |                               |
| And of Street, or                                                                     |                              | 1000                              | -                   | Enrollment Request Pending                                                                                                    | Details Cancel                |
|                                                                                       |                              |                                   |                     |                                                                                                    |                               |
| Participating Pl                                                                      | ans                          |                                   |                     |                                                                                                    |                               |
| Nue III Include                                                                       | and the approximation of     | years which have and              | and one burnings    | traj plan a fraj lacora anti                                                                                                    |                               |
| ·                                                                                     |                              |                                   |                     | F soften m                                                                                                    |                               |
|                                                                                       |                              |                                   |                     |                                                                                                    |                               |
|                                                                                       |                              |                                   |                     | 1.000.000                                                                                                    |                               |
|                                                                                       |                              |                                   |                     |                                                                                                    |                               |
|                                                                                       |                              |                                   |                     | 7 Support Relation                                                                                                    |                               |
| 1                                                                                     |                              |                                   |                     |                                                                                                    |                               |
| <ul> <li>F. Sourigeographics</li> <li>F. Sourigeographics</li> </ul>                  |                              | 1 and an Arrest                   |                     | 7 Halfing Base                                                                                                    |                               |
| <ul> <li>F. Sourgeog Sou</li> <li>F. Sourgeog Sou</li> <li>F. Sourgeog Sou</li> </ul> |                              | F. Salina Street F. Salina Street |                     | <ul> <li>Control of the second second se</li></ul> |                               |

How may we help you: 📞 877-882-0384 🛛 support@payeehub.org

Powered by Zelis ® 3

## How to Manage Enrollment

Once an enrollment has been accepted by the payor(s), the provider will be able to perform the following action(s) directly through the Enrollment portal:

- 1.) View Details
- 2.) Edit
- 3.) Suspend Enrollment
- 4.) Cancel Enrollment

For security purposes, if the provider needs to make any changes to the contact information provided during the registration process (e.g. Name, Email Address, Phone Number, etc...), they must contact the Support team at (877) 882-0384 for assistance.

Note: Any user account that is suspected of irregular activity by the Support team will be flagged for review and subsequently locked for access.

#### **Edit Enrollment**

A provider can edit an existing enrollment once it is in an Active status. The types of edits that can be made to an enrollment will vary based on the enrollment type (TIN level or NPI level).

#### **TIN Level Edits**

Edits to a TIN level enrollment will be limited to the following options:

**Option 1:** Changing an existing TIN level enrollment to an NPI level using the current bank account

The provider will select **Edit** and choose the radio button indicating: "I want to change my enrollment to an NPI level using this bank account" and will select **Confirm** to continue.

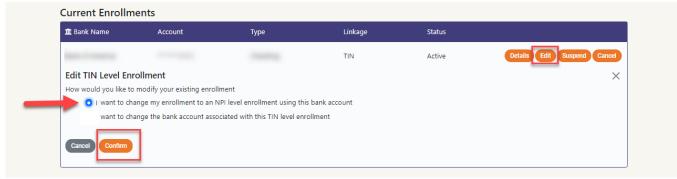

The provider will then be prompted to add an NPI or NPI(s) that they would like to associate to the existing bank account.

Note: Only payer-approved NPIs can be associated to the existing enrollment.

Once the provider chooses the NPI(s) to associate to the existing bank account, the provider can select **Submit**. The enrollment status will then be updated to **Change Enrollment Requested** and the enrollment information will be submitted to the payer(s) for approval.

| Current Enrollm            | ients                           |                            |                                  |                            |                             |
|----------------------------|---------------------------------|----------------------------|----------------------------------|----------------------------|-----------------------------|
| 🏛 Bank Name                | Account                         | Туре                       | Linkage                          | Status                     |                             |
|                            |                                 |                            | TIN                              | Active                     | Details Edit Suspend Cancel |
|                            | el Enrollment                   |                            |                                  |                            | ×                           |
|                            |                                 |                            |                                  |                            |                             |
| Convert to NPI Le          |                                 | nk account. In order to mo | ove forward, you will need to as | sociate at least one NPL   | to this aprollment          |
| rou can add a new NP       | n and associate it with this ba | nk account, in order to mo | ove forward, you will need to as | sociate at least one NPI 1 | o mis enrollment.           |
| Add an NPI                 |                                 |                            |                                  |                            |                             |
|                            |                                 |                            |                                  |                            |                             |
| The NPI entered must be 10 | 0 digits                        | -                          |                                  |                            |                             |
|                            |                                 |                            |                                  |                            |                             |
| Removed/Available N        | IPI(s) Associated NPI(s)        | -                          |                                  |                            |                             |
|                            |                                 |                            |                                  |                            |                             |
|                            |                                 |                            |                                  |                            |                             |
|                            |                                 |                            |                                  |                            |                             |
|                            |                                 |                            |                                  |                            |                             |
|                            |                                 | _                          |                                  |                            |                             |
|                            | Cancel Edit Su                  | bmit                       |                                  |                            |                             |
|                            |                                 |                            |                                  |                            |                             |

**Option 2:** Changing the bank account information associated with the existing enrollment

The provider will select **Edit** and choose the radio button indicating: "I want to change the bank account associated with this TIN level enrollment" and will select **Confirm** to continue.

| 🏛 Bank Name                       | Account                     | Туре                            | Linkage      | Status |                           |
|-----------------------------------|-----------------------------|---------------------------------|--------------|--------|---------------------------|
| Bank of America                   | ******1111                  | Checking                        | TIN          | Active | Details Edit Suspend Cano |
| Edit TIN Level Enr                | ollment                     |                                 |              |        |                           |
| How would you like to             | modify your existing enroll | ment                            |              |        |                           |
| <ul> <li>I want to cha</li> </ul> | inge my enrollment to an N  | IPI level enrollment using this | bank account |        |                           |
| 🔶 🧿 I want to cha                 | inge the bank account asso  | ciated with this TIN level enro | llment       |        |                           |
| -                                 |                             |                                 |              |        |                           |
| Cancel Confirm                    |                             |                                 |              |        |                           |

A prompt will appear, indicating that a bank account change will require the provider to submit a new enrollment request. The provider must select **OK** to continue and can reference the steps noted in **Step 3: Bank Information** of the guide to add the account information.

Note: The existing enrollment will remain **Active** until the new enrollment request has been accepted by the payer(s). All new enrollment requests are subject to a two-step verification process. Provider should allow 5 to 7 business days for this process to be completed.

#### **NPI Level Edits**

Edits to a TIN level enrollment will be limited to the following options:

**Option 1:** Adding or removing an NPI from the existing enrollment

The provider will select **Edit** and choose the radio button indicating: "I want to add/remove an NPI associated with this enrollment" and will select **Confirm** to continue.

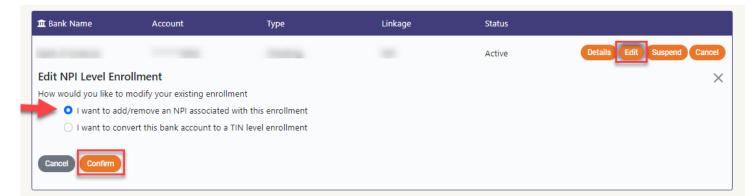

Once the provider chooses the NPI(s) to add or remove from the existing bank account, the provider can select **Submit**. The enrollment status will then be updated to **Change Enrollment Requested** and the enrollment information will be submitted to the payer(s) for approval.

Once approved, the status will be updated to **Active**.

Note: Only payer-approved NPIs can be associated to the existing enrollment.

| 🏛 Bank Name                       | Account                                                                 | Туре | Linkage | Status                       |                                           |
|-----------------------------------|-------------------------------------------------------------------------|------|---------|------------------------------|-------------------------------------------|
|                                   |                                                                         |      |         | and the second second        | Details Edit Suspend Cancel               |
| Edit NPI Level I                  | Enrollment                                                              |      |         |                              | ×                                         |
| NPI Management                    |                                                                         |      |         |                              |                                           |
|                                   | NPI and associate it with this ba<br>d click 'Confirm', you will be ask |      |         | by removing it from the asso | ociated NPIs list. If you remove all NPIs |
|                                   |                                                                         |      |         |                              |                                           |
| Add an NPI                        | Add NPI                                                                 |      |         |                              |                                           |
| The NPI entered must be 10 digit: |                                                                         |      |         |                              |                                           |
|                                   |                                                                         |      |         |                              |                                           |
| Removed/Available NPI(s)          | Associated NPI(s)                                                       |      |         |                              |                                           |
|                                   | 2 444444444<br>>>                                                       |      |         |                              |                                           |
|                                   | «                                                                       |      |         |                              |                                           |
|                                   | <b>S</b>                                                                |      |         |                              |                                           |
|                                   |                                                                         | 1    |         |                              |                                           |
|                                   | Cancel Edit Submit                                                      | 1    |         |                              |                                           |
|                                   |                                                                         |      |         |                              |                                           |

**Option 2:** Changing an existing NPI level enrollment to a TIN level using the selected bank account

The provider will select **Edit** and choose the radio button indicating: "I want to add/remove an NPI associated with this enrollment" and will select **Confirm** to continue.

| 🏛 Bank Name           | Account                      | Туре                   | Linkage | Status |                            |
|-----------------------|------------------------------|------------------------|---------|--------|----------------------------|
|                       |                              | 1000                   |         | Active | Details Edit Suspend Cance |
| Edit NPI Level En     | rollment                     |                        |         |        |                            |
| How would you like to | modify your existing enrol   | Iment                  |         |        |                            |
| I want to ad          | d/remove an NPI associate    | d with this enrollment |         |        |                            |
| 🕨 🍳 I want to co      | nvert this bank account to a | a TIN level enrollment |         |        |                            |
| Cancel Confirm        | ]                            |                        |         |        |                            |

A prompt will appear, indicating that converting the selected enrollment to a TIN level will result in a cancellation of all other NPI level enrollments that were previously submitted. The provider must select **OK** to continue. The enrollment status will then be updated to **Change Enrollment Requested** and the enrollment information will be submitted to the payer(s) for approval.

#### **Suspend Enrollment**

In the event fraudulent account activity is suspected by the provider, an immediate suspension request can be submitted by selecting the Suspend button. The provider will be prompted to confirm the suspension before any action is taken.

**Current Enrollments** 

| 🏛 Bank Name | Account | Туре | Linkage | Status |                             |
|-------------|---------|------|---------|--------|-----------------------------|
|             |         |      |         | Active | Details Edit Suspend Cancel |

Selecting **OK** will update the enrollment status to **Suspension Request Pending**. An immediate notification will be sent to the Support team to alert the payer(s) of the request to suspend.

| 🏛 Ba | ank Name     | Account      | Туре    | Linkage | Status                  |                |
|------|--------------|--------------|---------|---------|-------------------------|----------------|
| Bank | k of America | ********0005 | Savings | TIN     | Suspend Request Pending | Details Cancel |

The payer(s) will be responsible to perform the bank account suspension to prevent further payments from being dispersed to the compromised account. A confirmation will be provided to the Support team once successful. The enrollment status will be updated to **Suspended** upon confirmation.

Note: The provider must contact Support directly to request the reactivation of their enrollment. If fraudulent activity is suspected on multiple bank accounts and/or the user account is compromised, the provider can request a complete account lock to prevent further access.

#### **Cancel Enrollment**

A provider can cancel their enrollment at any time, by selecting the **Cancel** button under the **Current Enrollments** section of the portal.

| Current Enrollm | ents    |      |         |        |                             |
|-----------------|---------|------|---------|--------|-----------------------------|
| 🏛 Bank Name     | Account | Туре | Linkage | Status |                             |
|                 |         |      | -       | Active | Details Edit Suspend Cancel |

Once the **Cancel** button is selected, the provider will be prompted to confirm the cancellation. Selecting **OK** will update the enrollment status to **Cancel Enrollment Request Pending** and the information will be sent to the payer(s) for approval.

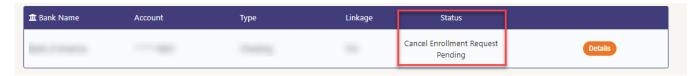

Upon confirmation of cancellation by the payer(s), the enrollment status will display as **Cancelled**.

| 🏛 Bank Name | Account | Туре | Linkage | Status    |         |
|-------------|---------|------|---------|-----------|---------|
|             |         |      |         | Cancelled | Details |

For more information or additional questions regarding the Enrollment Hub portal, the provider can contact the Support team by calling (877) 882-0384, Monday to Friday 9:00 am to 8:00 pm, EST.